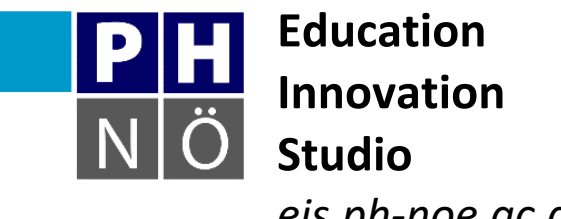

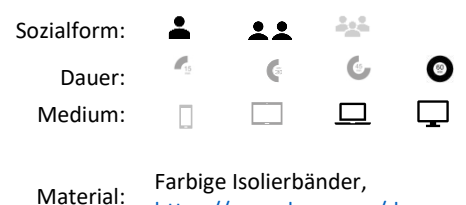

*eis.ph-noe.ac.at*

[https://www.lego.com/de](https://www.lego.com/de-de/mindstorms)[de/mindstorms](https://www.lego.com/de-de/mindstorms)

Karte LEGO Mindstorms Education EV3 #2 **Quadratfahrer**

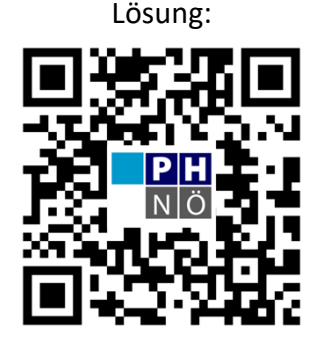

eis.ph-noe.ac.at/lego2

## *Aufgabe:*

Verwende für die folgenden Aufgaben das Standardfahrzeug der Karte #1.

- 1. Programmiere den Roboter so, dass er ein am Boden aufgeklebtes Quadrat nachfahren kann.
- 2. Programmiere den Roboter so, dass er ein aufgeklebtes Dreieck nachfahren kann.
- 3. Löse die Aufgabenstellung 1 und 2 unter Zuhilfenahme des Programmierblocks Schleife.

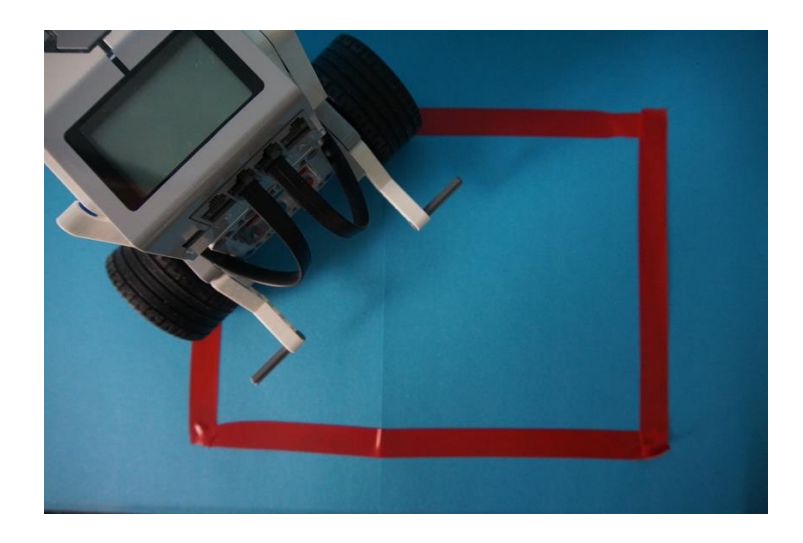

## *Zusatzaufgaben:*

1. Der Roboter soll an jeder Kante eine andere Anzeige haben und vor jeder Drehung einen Klang abspielen. Überlege dir dazu eine passende Geschichte.

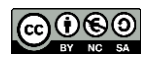